# DICENTIS Participant Database

www.boschsecurity.com

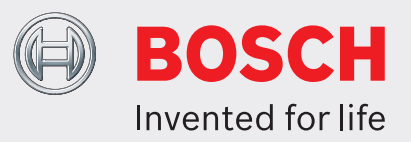

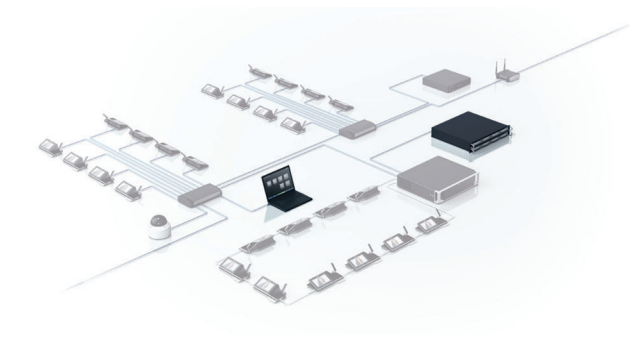

- $\triangleright$  Comprehensive database information for all participants
- $\blacktriangleright$  Reuse of participant information across meetings
- $\triangleright$  Defines discussion, manages meeting and priority authorization for each individual participant
- $\triangleright$  Option to add pictures to participants

The DICENTIS Participant Database software module enables you to compile a comprehensive database of information relating to participants in the Meeting Application. During the meeting preparation stage, participants can be assigned to the meeting. The advantage of this method is that persons participating in multiple meetings only need to be entered once, and can be assigned to any desired meeting without having to enter information for the same person again. Also, you can define a speaker list of participants for each individual agenda topic. Optionally, add pictures to participants that can then be used on the synoptic microphone control and the list of participants of the meeting. When there is no video available, the participant picture and details of the active speaker can be displayed during the meeting.

## **Functions**

### **Database**

All information is entered via the meeting application, before or during conference proceedings. A considerable amount of data can be specified for each participant. All specific information like: a person's first name, middle name, last name, title, region and country, can be reused and does not need to be re‑entered for each meeting.

During meeting preparation it is possible to grant or deny authorization to individual participants in a specific meeting for discussion, meeting management and priority. Apart from this, participants can be placed on a speaker‑list for each individual agenda topic.

#### **Data Input**

All information about persons is entered via the preparation area in the Meeting Application. For some entries (first name, last name) a number of characters are entered. For other entries (title, region, country), the input can easily be selected from a list of options that is presented by the system. This option list is automatically controlled by the system. When the user enters a text, it is automatically added to the list.

#### **User rights**

By defining the correct user rights, a participant information entry PC client can be created. This entry PC can be placed at the lobby of a conference hall entrance, where the registration officer can enter information about persons and assign the persons to the desired meeting.

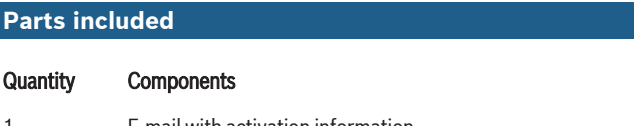

1 E‑mail with activation information.

### **Ordering information**

### **DICENTIS Participant Database**

DICENTIS Participant Database gives the ability to define participant's names and assign participants to seats. Requires system licenses DCNM‑LSYS and DCNM‑LMPM. Order number **DCNM-LPD**

#### **Represented by:**

**Europe, Middle East, Africa: Germany: North America: Asia-Pacific:** Bosch Sicherheitssysteme GmbH Europe, Middle East, Africa:<br>Bosch Security Systems B.V. P.O. Box 80002 5600 JB Eindhoven, The Netherlands Phone: + 31 40 2577 284 emea.securitysystems@bosch.com emea.boschsecurity.com

Robert-Bosch-Ring 5 85630 Grasbrunn Germany www.boschsecurity.com

# North America:<br>Bosch Security Systems, Inc.

130 Perinton Parkway Fairport, New York, 14450, USA Phone: +1 800 289 0096 Fax: +1 585 223 9180 onlinehelp@us.bosch.com www.boschsecurity.us

## Asia-Pacific:<br>Robert Bosch (SEA) Pte Ltd, Security Systems

11 Bishan Street 21 Singapore 573943 Phone: +65 6571 2808 Fax: +65 6571 2699 apr.securitysystems@bosch.com www.boschsecurity.asia

© Bosch Security Systems 2016 | Data subject to change without notice 12200841739 | en, V5, 14. Nov 2016